### eRezLife: Questions and Answers

Rising Juniors and Sophomores Room Selection 2014-2015

- Junior groups
  - 32 groups:
    - 1st group begins at 8am on 3-31-14
    - 2<sup>nd</sup> group begins at 9am on 3-31-14
      :
    - 32nd group begins at 5pm on 4-2-14
  - Each group has 1 hour that is their priority hour.
  - Groups begin at 8am each morning. The last group begins at 6pm each night.
  - 10 students in each group.

- Sophomore groups
  - 36 groups:
    - 1st group begins at 8am on 4-3-14
    - 2<sup>nd</sup> group begins at 10am on 4-3-14
      :
    - 36<sup>th</sup> group begins at 10am on 4-6-14
  - Each group has 1 hour that is their priority hour.
  - Groups begin at 8am each morning. The last group begins at 6pm each night.
  - 10 students in each group.

- What if I didn't submit my application on time?
  - Your time slot will be 9:00am Wednesday, April 9, 2014 (after everyone else has chosen).
- What is the last day I can change my application?
  - April 18th.
- What is the last day I can cancel my application without penalty?
  - Once you submit an application you are committing yourself to living on campus.

- What if I have a Student Account and/or Financial Aid hold on my account?
  - You have until 4pm on Monday, March 17,
    2014 to have your hold removed.
  - Lottery numbers are assigned on 3-18-14 and you will *not* be assigned one.
  - Therefore, you will not be able to pick a room until after everyone else has chosen.

- Why is 2<sup>nd</sup> Annex in LeMans not available?
  - 1st year students are living there next year.

- Why is Queens Court in LeMans available?
  - Rooms in this section have been reconfigured to be all singles except 2 double rooms at the end.

- Where can I find the room dimensions?
  - On our website. eRezLife does not list them.
- Where can I find the floor plans?
  - On our website. eRezLife does not list them.

• CAUTION: These room dimensions and floor plans have not been updated to reflect the changes in occupancy for next year. eRezLife has been updated.

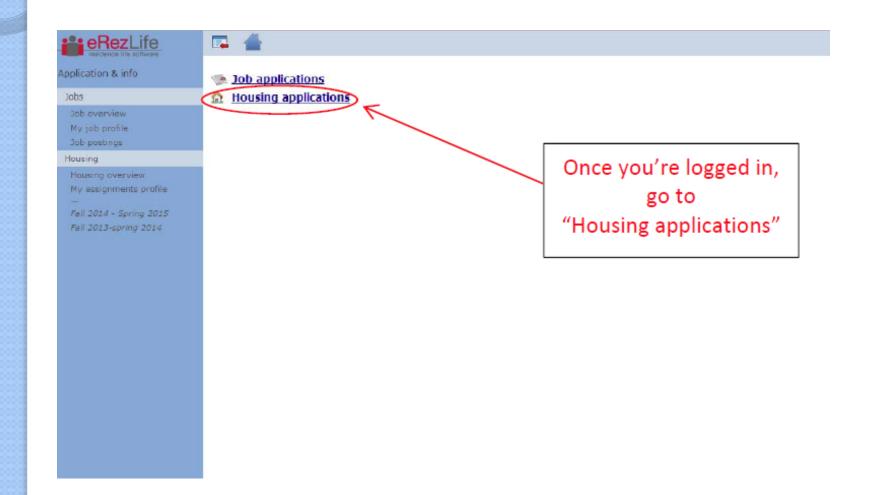

# eRezLife: Room Selection Overview????

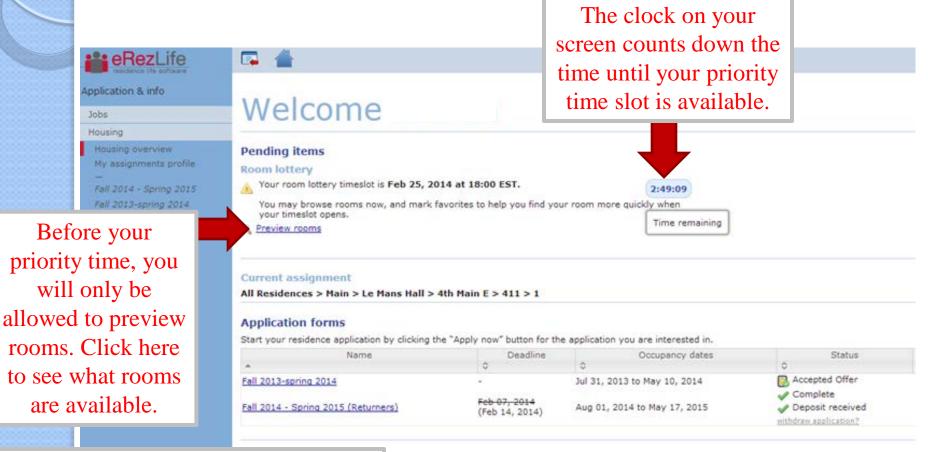

Room preview opens exactly 1 week prior to <u>your</u> lottery time slot.

Questions about your application? Having technical issues?

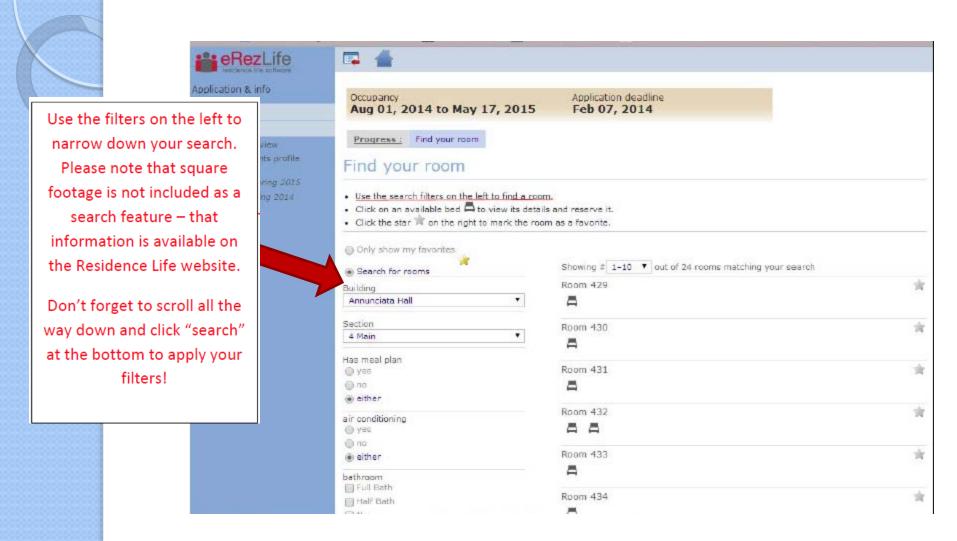

You can only search 1 section of a building at a time.

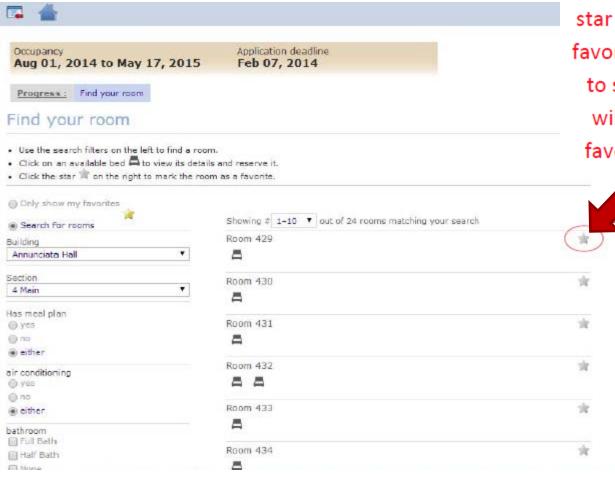

When you find a room
you like, click on the
star icon to mark it as a
favorite. When it is time
to select a room, you
will have your list of
favorites ready to go!

Once you click on the star, it automatically saves it.

When you are done searching, click here to show your favorites list.

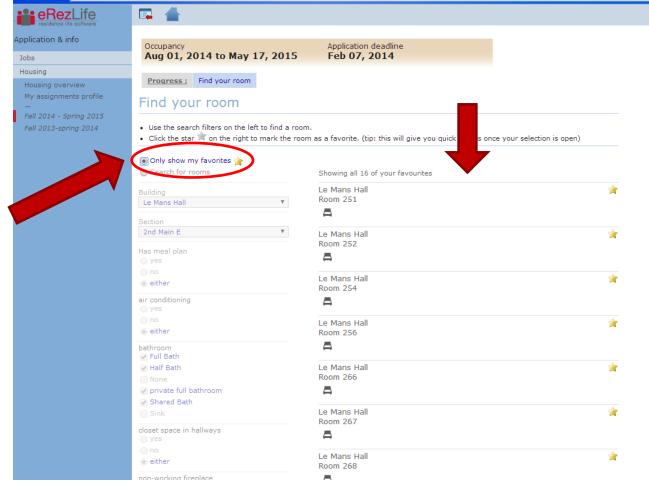

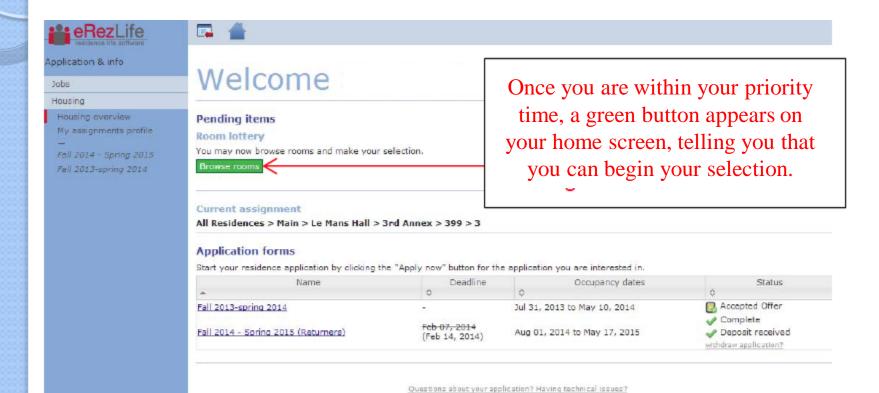

You will go back to your favorites list and see what is still available to choose from.

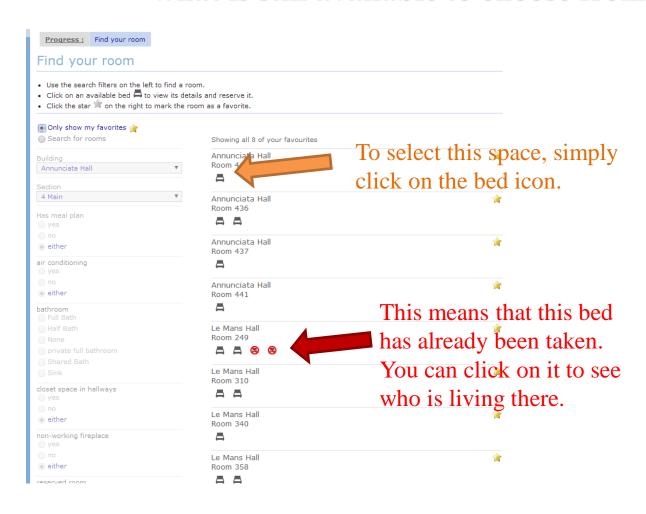

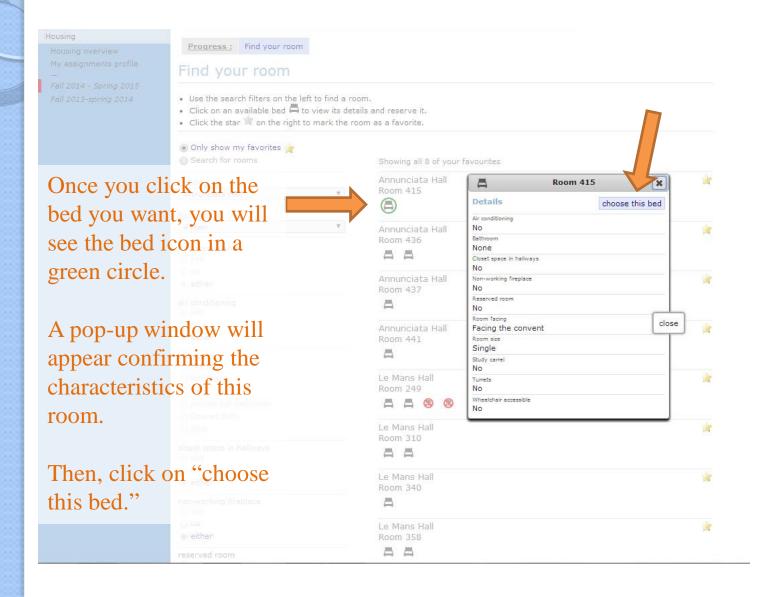

selection.

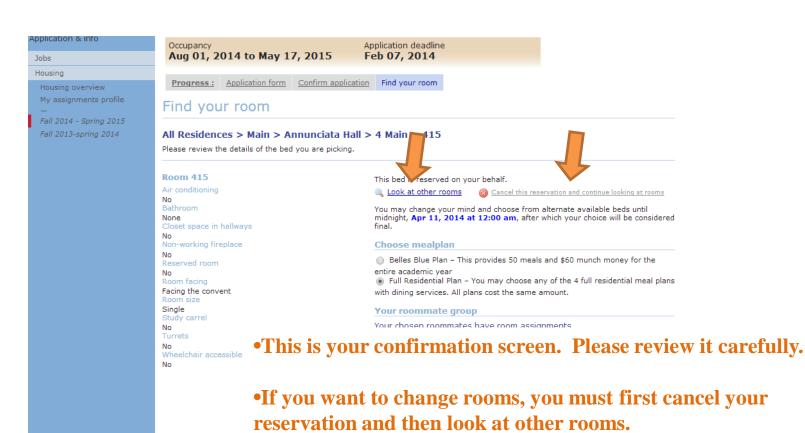

•You have until 4-18-14 at 12am to change your room

•You will also need to choose a meal plan (if applicable).

- This is very, very important!!!
- If you want to add or modify a roommate group, this can only be done by an administrator.
- You must email <u>reslife@saintmarys.edu</u> and copy your roommate group members and state in the body of the email the legal first name and SMC email address of each group member.
- All emails received before Friday, March 21st at 4pm will be completed in time for the lottery.

This is what happens when you are in a roommate group of 4 and you change to a roommate group of 2 (you and your friend). The remaining 2 students stay as a group.

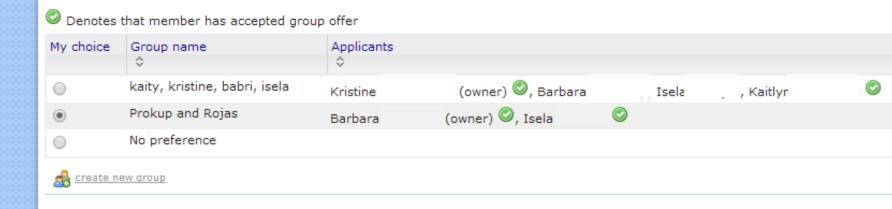

- You can only be in 1 roommate group.
- The person with the earliest priority time can pull the group into spaces.

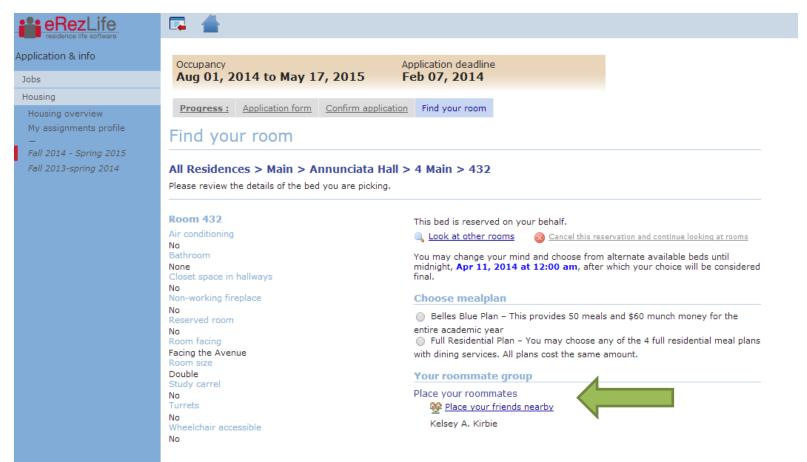

- When you hit the "place my friends nearby" it means:
  - Place as many of my roommate group members as possible into this room with me. If you have the same # of people in your group as the room has spaces, your group is all set.
  - HOWEVER, if you have more people than spaces, the system will randomly choose who goes into your room. The remaining people will be placed near your chosen room.

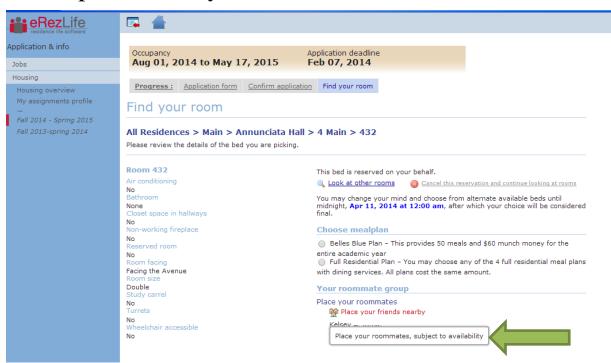

Are you sure?

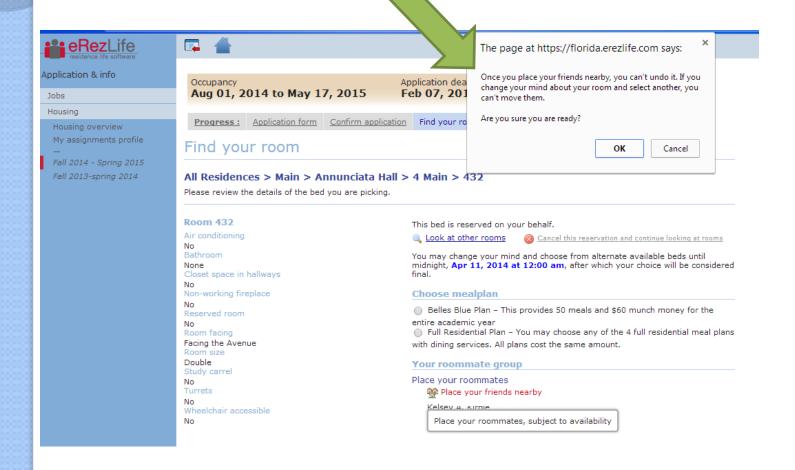

• After you submit "ok"; your screen will refresh with a confirmation.

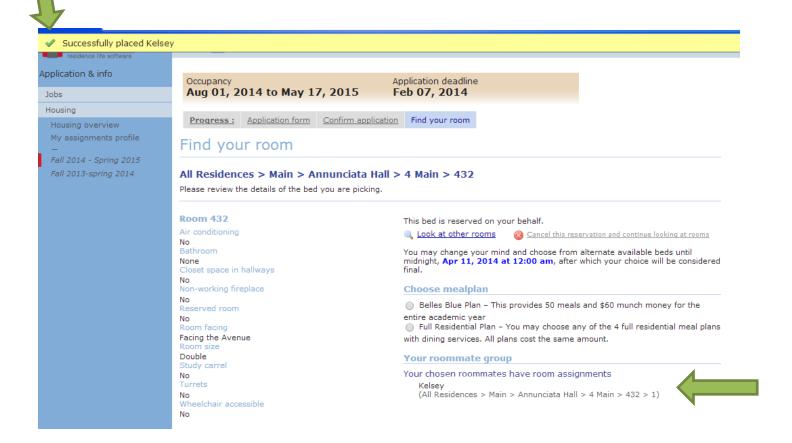

# **EXAMPLE: Changing rooms after initial assignment**

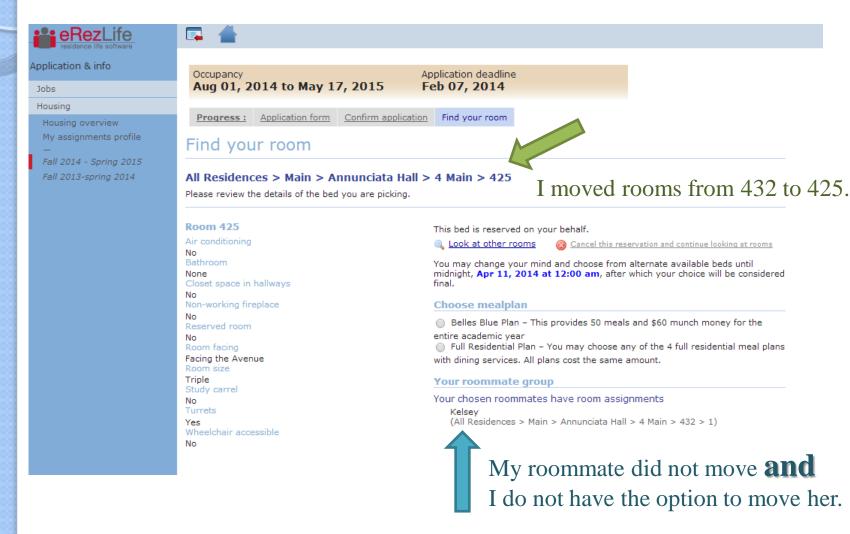

#### What does this mean?

- Roommate groups can only be used 1 time.
- If you are in a roommate group, you **trust** the member with the earliest priority time to choose a room that can house everyone.
- If the chosen room will not accommodate everyone, you could be randomly assigned a different room. The system will fill the chosen room first, then place the remaining group members in nearby openings.
  - You can log into the system and change your room assignment.
- This system assumes that group members who are unable to find a room that can house the entire group would still want to live close to each other.
- If you decide to cancel your assignment and move to another room, YOU CANNOT TAKE YOUR ROOMMATE GROUP WITH YOU. They have to change their own assignments.
- If everyone wants to move to a different room, everyone will need to log into the system and choose a bed in a new room.

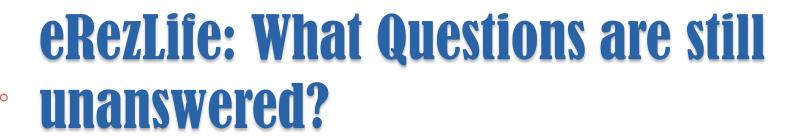